# **Navigation Bar 2**

Posted At : November 6, 2009 11:20 AM | Posted By : Andrea Related Categories: Webpages, Links, Design, Navigation

# **Changing your Buttons - Step 2**

Fun and effective clickability should be one of your main priorities when you **build a website** as it's the key to successful navigation. Make sure your visitors have a choice of clickable buttons and links not just in your main menu bar but on your pages too. It not only gives visitors more control but provides endless roads and doors, which will take them further into your website. The editing system for the buttons on your navigation bar has recently been updated and now offers a host of new and exciting features and options. Our first [B](http://www.reason8.com/build-website/index.cfm/2009/11/4/Menu-Buttons)log [Blog](http://www.reason8.com/build-website/index.cfm/2009/11/4/Menu-Buttons) looks at the first step in Upgrading your Web Page Buttons.

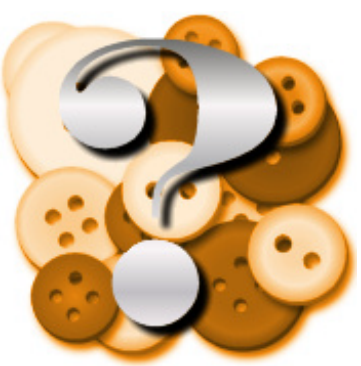

## **Have you updated your buttons yet?**

Whether you've gone for Vertical or Horizontal buttons after reading our first blog, you'll first have to set the position, size and spacing to best fit the layout of your website.

### **Position:**

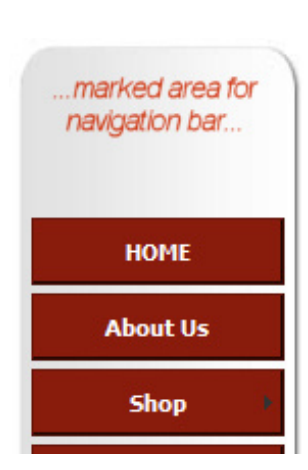

For "Position" you need to select the best margin sizes for both the top and left hand sides of

your website. The Top Margin offers options from 10-100 pixels from the top edge under your header. The Left Margin offers different options for Horizontal or Vertical. Horizontal margins from 2 - 450 pixels from the left edge of your website and for

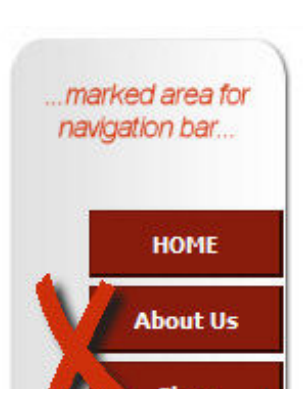

**FAQ** 

Vertical buttons, 2-40 pixels from the left edge of your website. Unless you're planning a customised design to better suit your new buttons, use any existing layout to

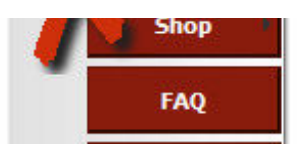

guide you to the best position for your buttons. For instance, you're website may have a design, which features an area already marked out for the navigation bar in either the left column or horizontal bar using lines or shading or a different colour. For the best results, aim to ensure your buttons sit neatly inside this area.

### **Position and Size can affect each other. Flick between the two to get it just right.**

**Size:**

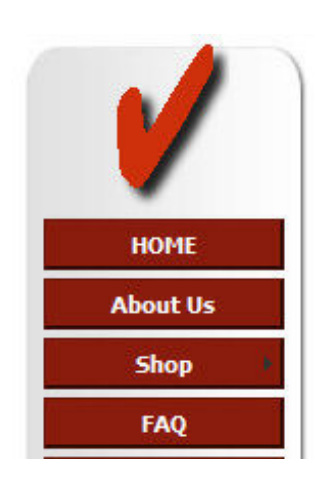

For the "Size" option, you need to select the best Height (or depth) and Width of your button. Again, go for a width, which will make the buttons sit neatly within any marked areas or which will allow the buttons to sit neatly next to each other if horizontal. For Horizontal buttons, your Button Editor has a clever "AUTO!"

setting for the width to help you. With vertical buttons, generally 85%-95% will leave a nice neat margin around your buttons, framing them perfectly within any marked

area. "Narrow" is a fairly standard height for buttons but you can choose from "Thinnest" right up to "You Sure!" Play around with the sizes available but keep in mind that

the more buttons you have the more your visitors will have

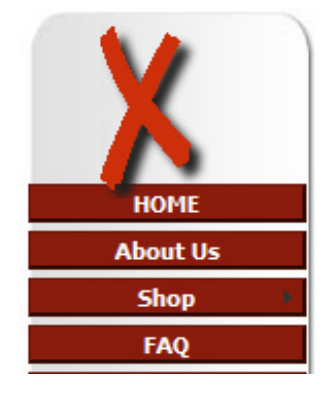

to scroll to see the whole navigation bar if you select a large height setting.

#### **Spacing:**

Spacing options from "None" to "You Sure!" will alter the gap between each button.

You may well end up trying several different sizes, margins and spacing options to make your buttons fit nicely but that's no problem as you can chop and

change to your hearts content until you're happy.

In the next **[Blog](http://www.reason8.com/build-website/index.cfm/2009/11/9/Navigation-Bar-3)**, we'll get stuck in to the creative side of things with colours, fonts and rollover settings.

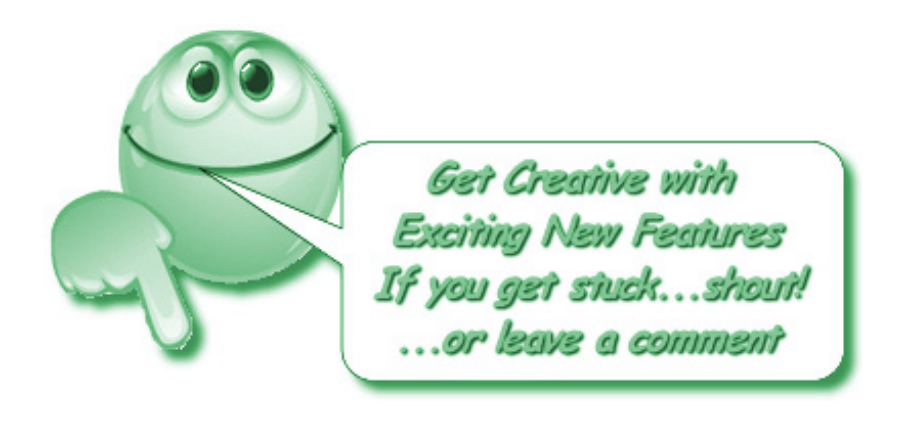